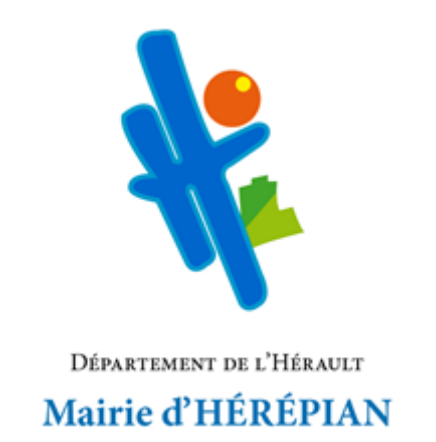

# **PORTAIL FAMILLE**

# **Guide de l'utilisateur**

**Inscriptions aux différents services :**

**cantine**

## **Retrouver le portail famille**

- Sur le site internet [: https://www.mairieherepian.fr](https://www.mairieherepian.fr/)
- Ou directement à l'adresse URL : [https://mairieherepian.portail-familles.app](https://mairieherepian.portail-familles.app/)

## **CREER UNE RESERVATION**

Sur la page d'accueil, cliquez sur « **Mon compte** » puis allez dans l'onglet « **Mon planning** » pour faire les inscriptions aux différents accueils

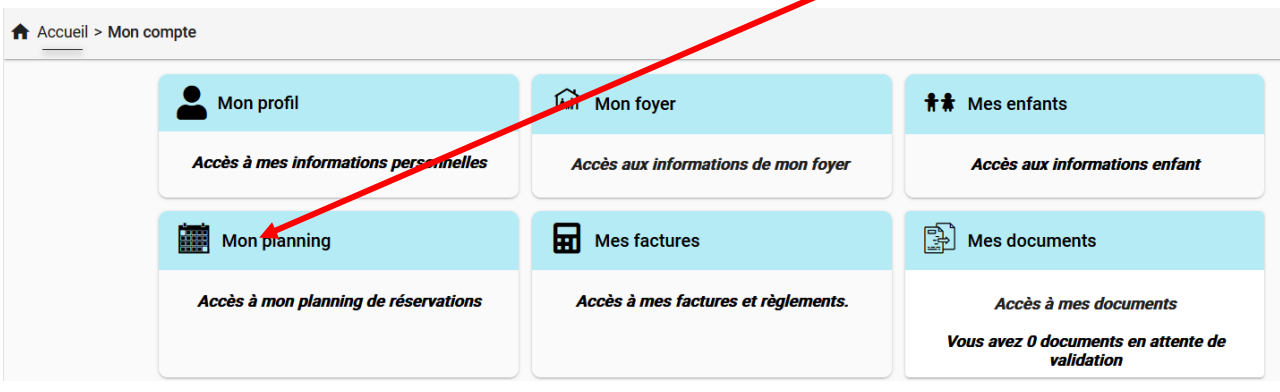

#### Le planning s'ouvre sous forme d'un calendrier :

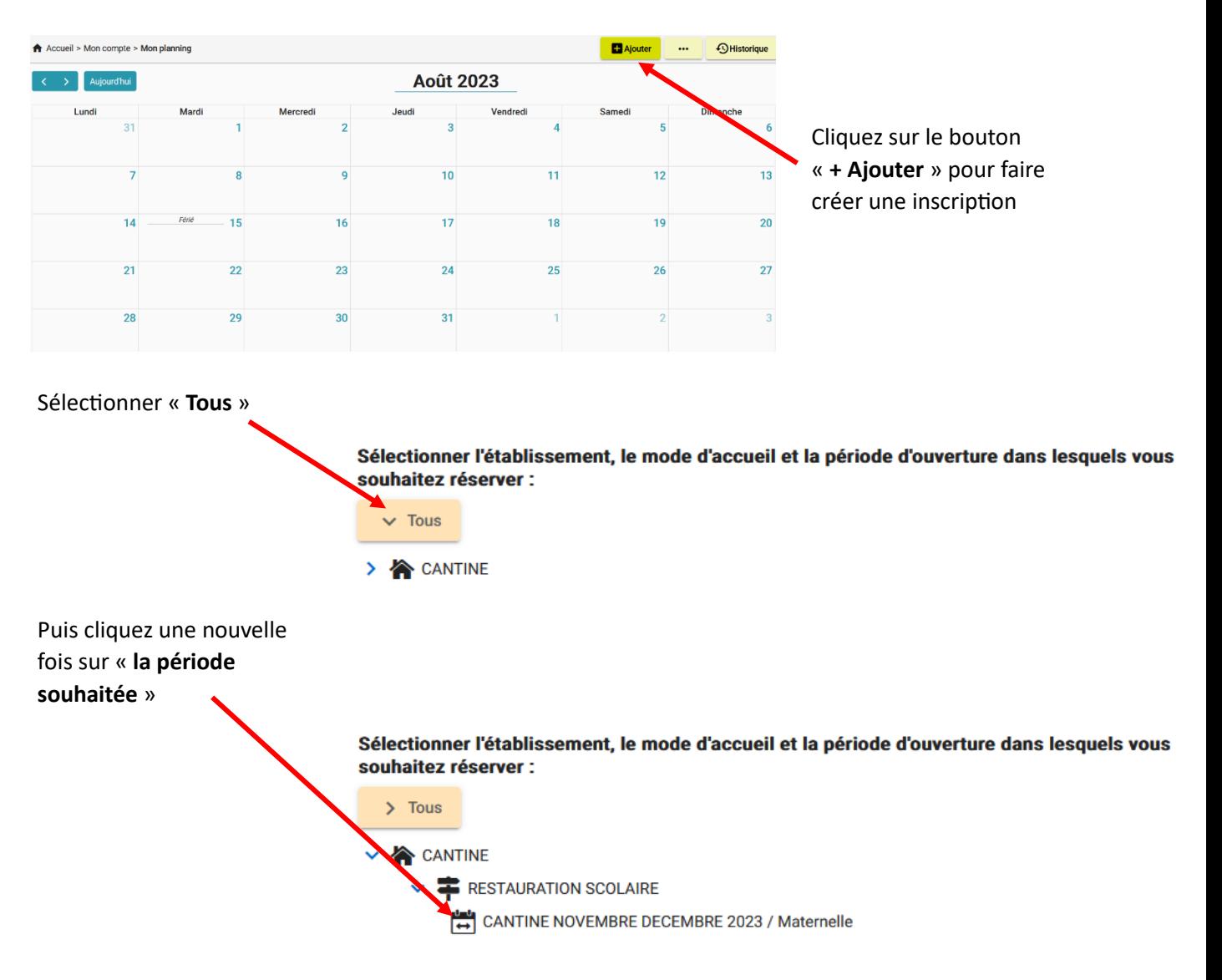

Cliquez sur le jour concerné par la réservation : pour cela, cliquez directement dans la grille de planning

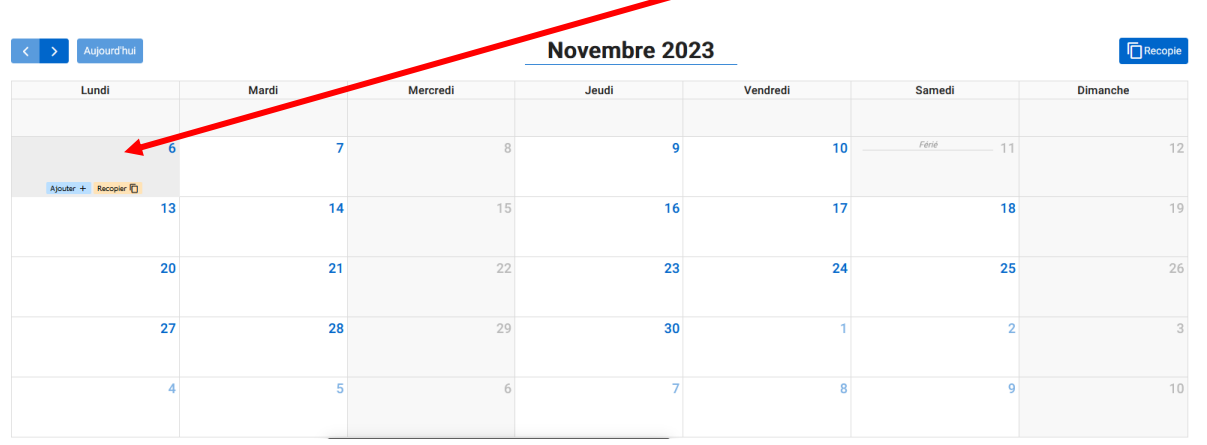

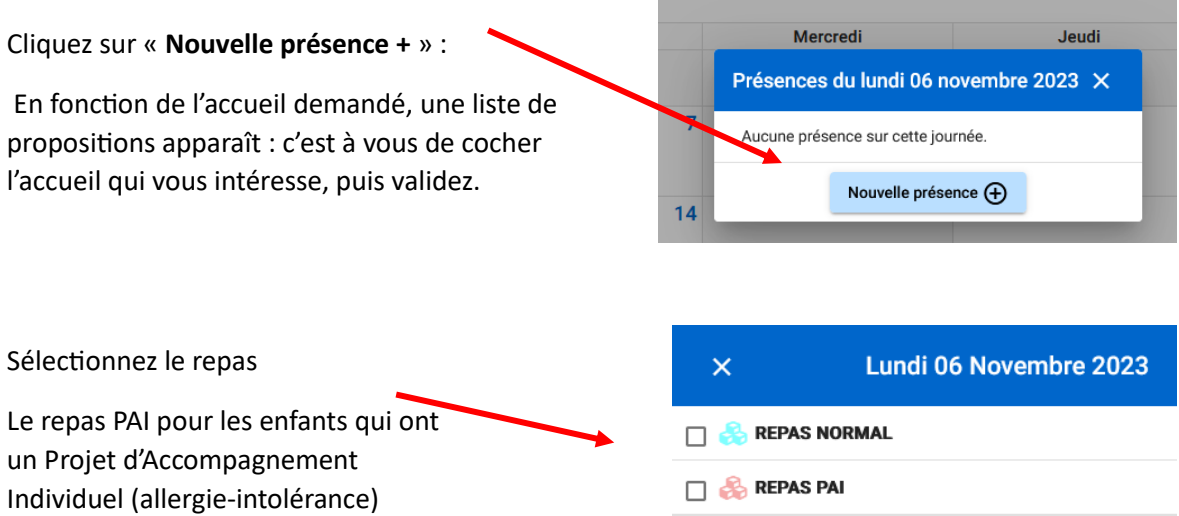

En cliquant sur « **Recopier la journée** », vous avez la possibilité d'inscrire votre enfant pour une année, un mois, une période, ….

Puis **validez**.

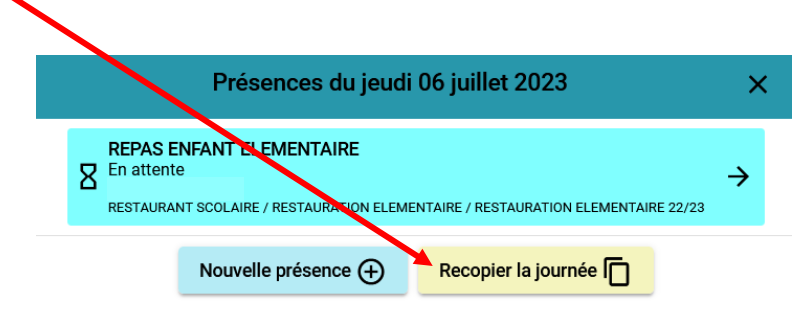

Recopier la sélection

Valider

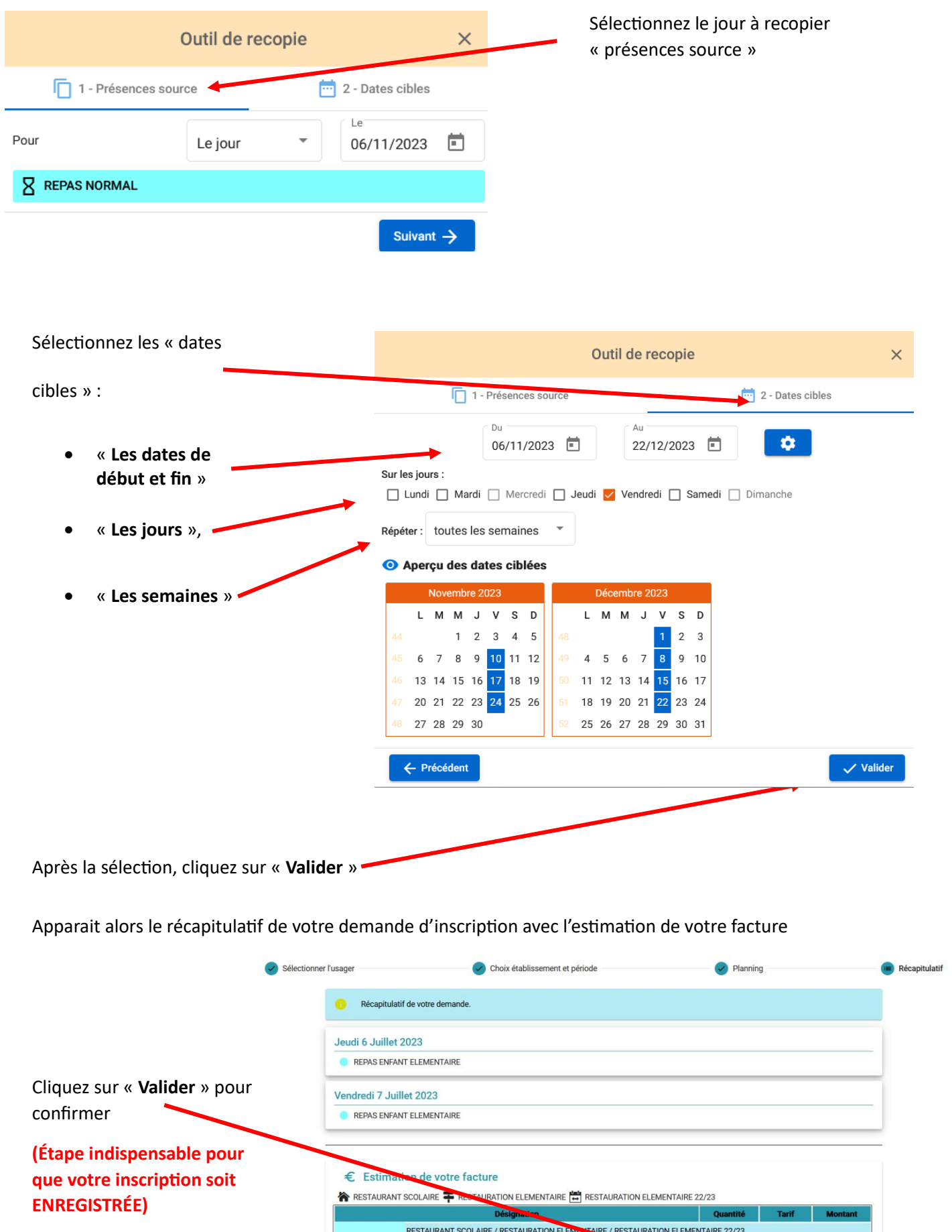

 $\leftarrow$  Précédent

NOMBRE DE REPAS ENFANT RESERVE (06/07 | 07/07 | )

**Total** 9,70€

 $4.85 \in$  9,70 €<br>Total 9,70 €

Valider  $\checkmark$ 

 $\overline{2}$ 

Apparait ensuite le récapitulatif de toutes vos réservations en attente de validation et de paiement

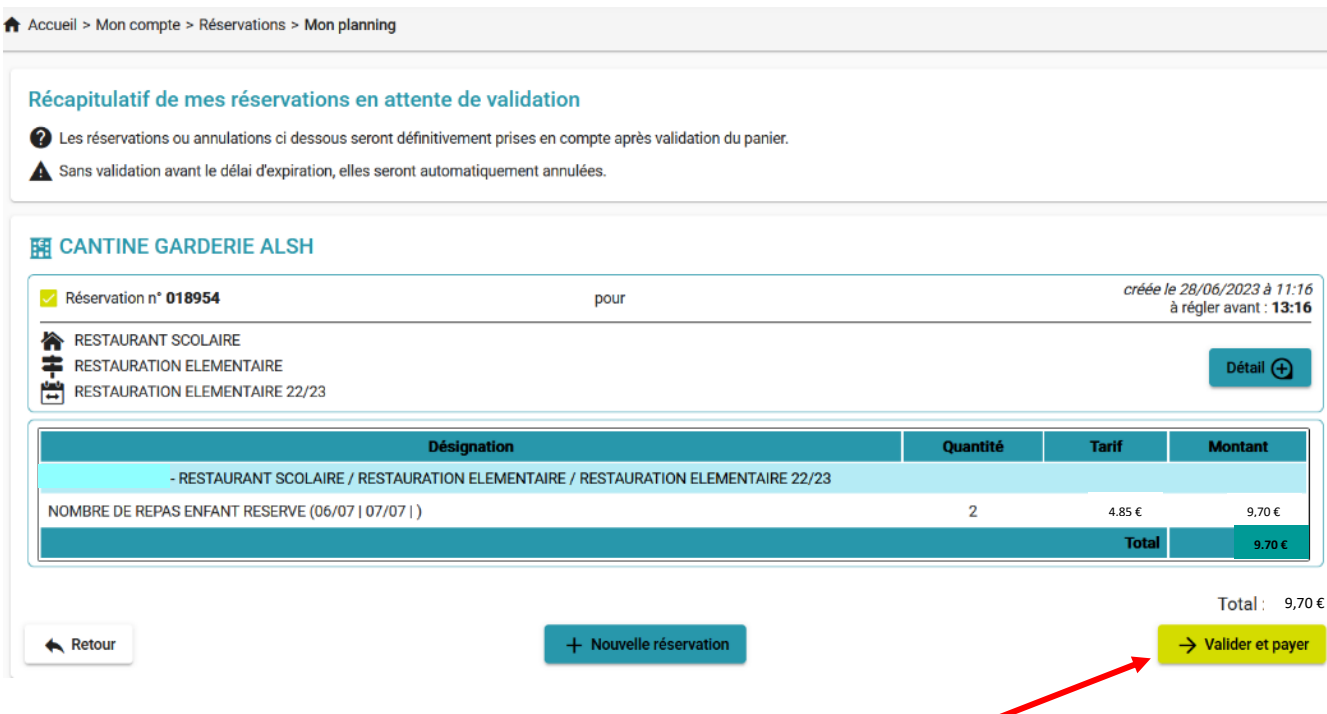

Vous devez ensuite procéder à l'étape du paiement et cliquez sur « **Valider et payer** » puis suivre les indications à l'écran

**ATTENTION : L'inscription est validée uniquement si vous procédez au paiement dans un délai de 2H00 après la création de votre réservation**

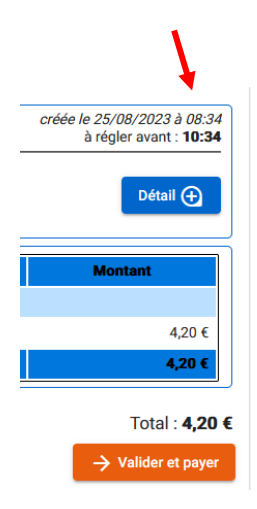

Puis le planning s'ouvre avec toutes les inscriptions réalisées

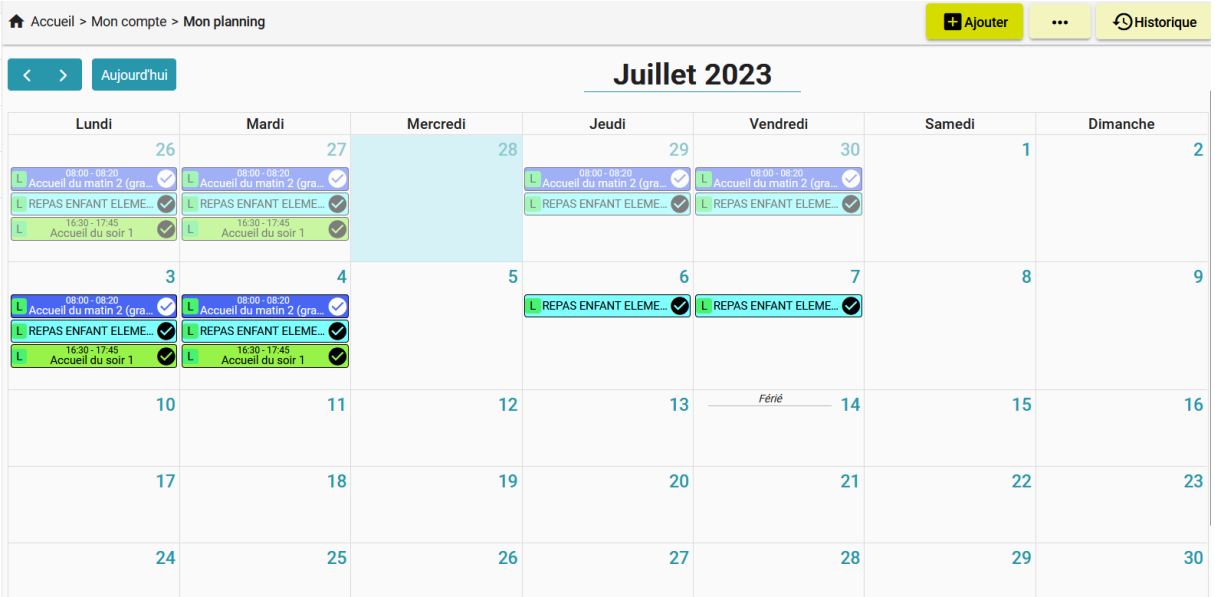

#### **LEGENDES**

# Légende

 $\widehat{\phantom{a}}$ 

▶ Icônes d'état :

Nouvelle demande de réservation ou demande modifiée

8 Présence en attente de traitement

Demande d'annulation

# Présence annulée

⊘ Présence refusée

Présence acceptée